## *Polycom VVX 310 & 410 Voicemail Instructions*

**Step 2:**

**access.**

**Use the keypad to select**

**the line that has the**

**(Please note the first line that displays your direct phone number**

**your General Mailbox)**

**IP Centrex** 

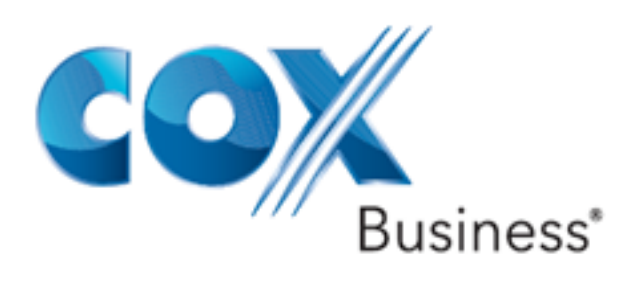

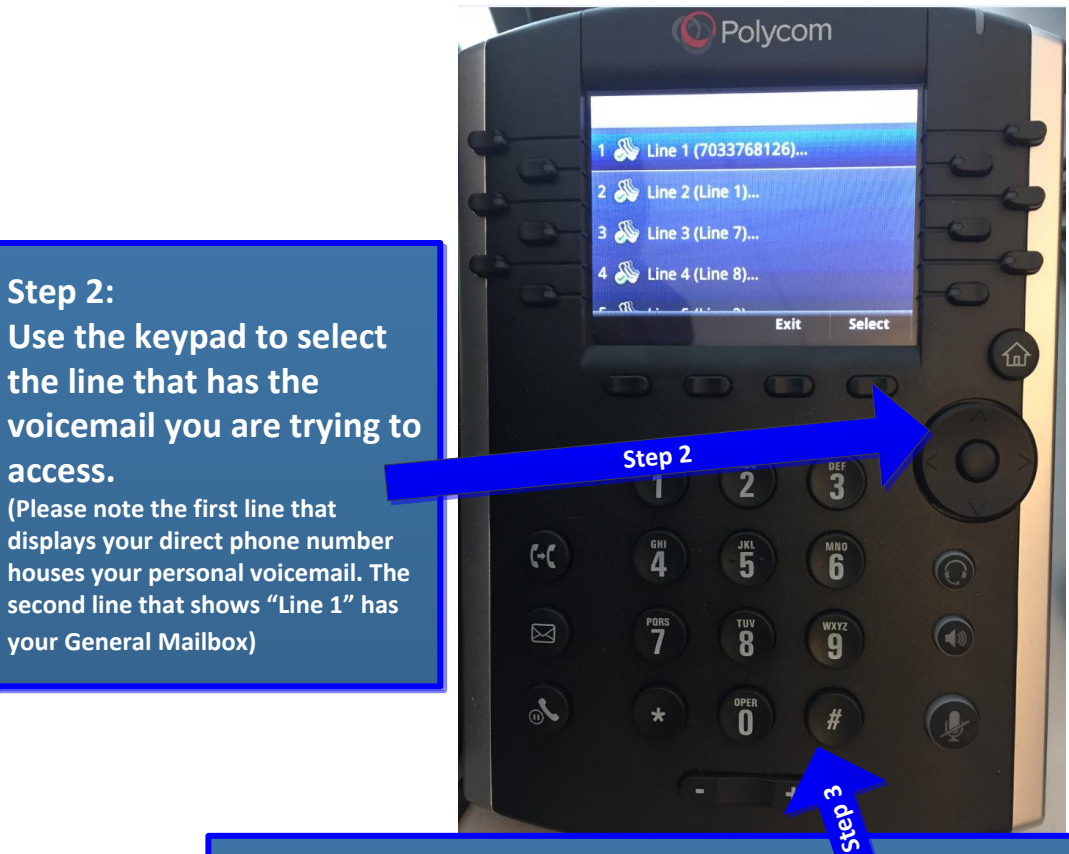

## **Step 3:**

**Once you have selected the desired line press select and the system will prompt you for a pin which by default is 269266(COXCOM). Enter it using the keypad and follow the system prompts to completion of your mailbox set up.**

**Step 1: Press the button with the envelope (Voicemail Button).**

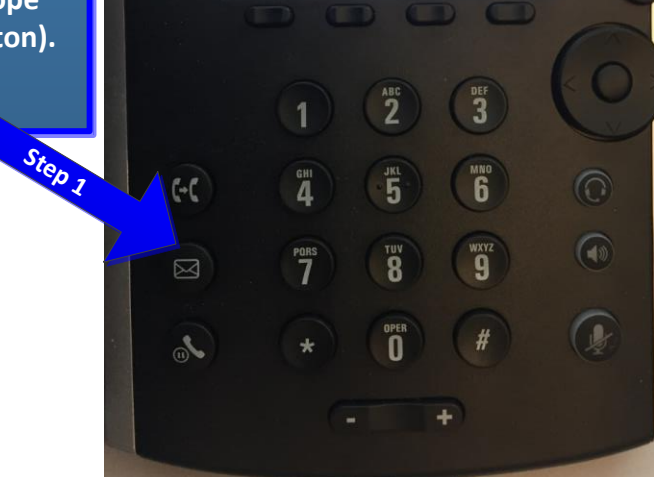

POIYCOIL

Directory New Call

12:07 PM

 $\mathbb S$  Line 7

Redial

7033768126 7033768126 Tuesday, June 28

 $Line 2 \n\mathbb{S}$ Line 3 Line 4

Line 1

Line 5

More

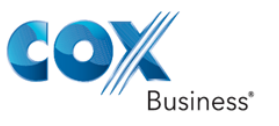

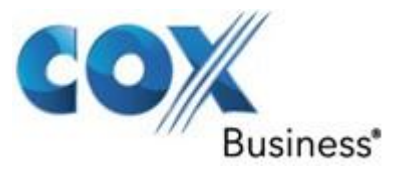

## Voice Mail Quick Reference Guide Voice Mail Quick Reference Guide

 $\parallel$ 

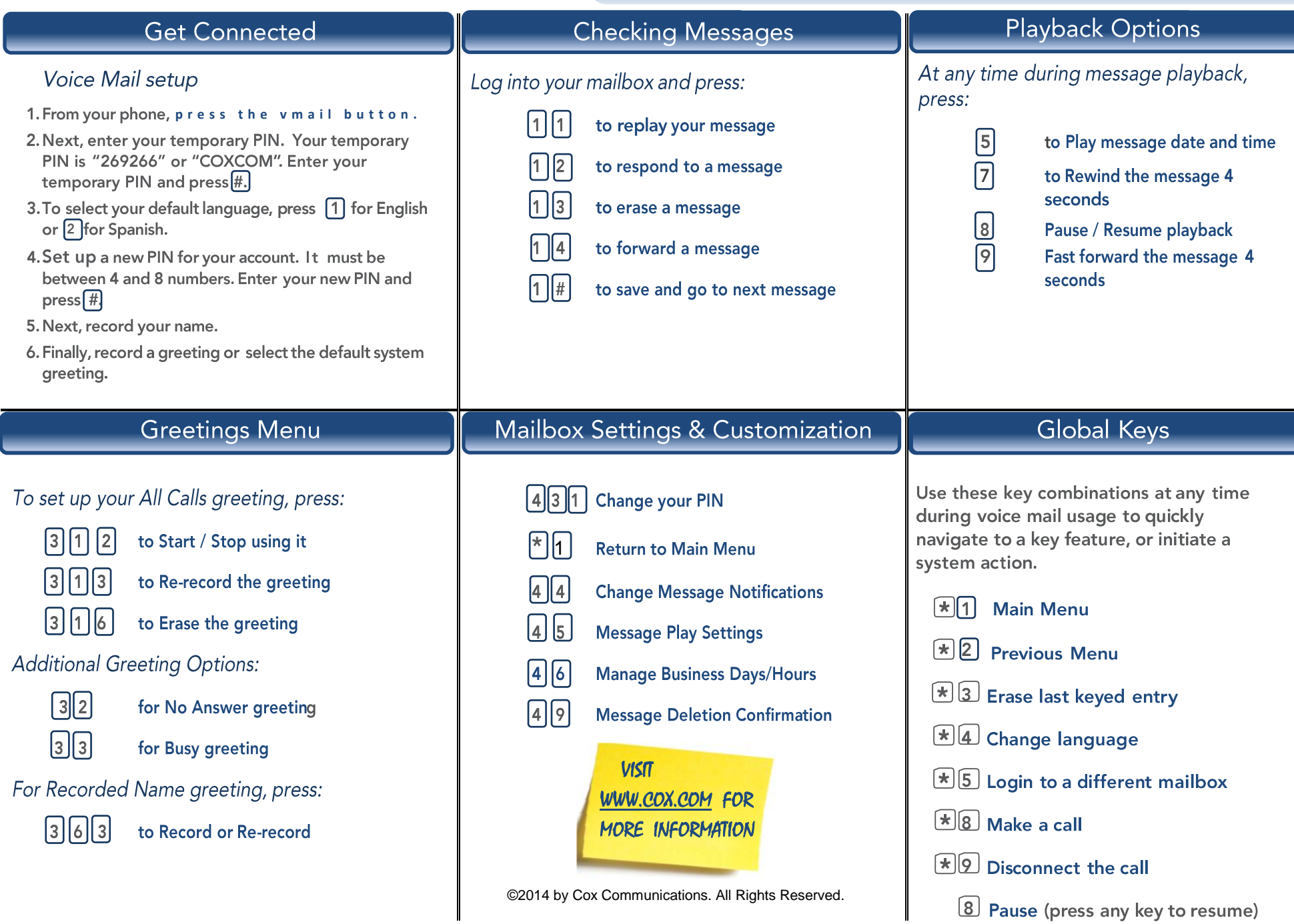